**UNIVESP** Universidade Virtual do Estado de São Paulo

Informações Importantes e Tutorial para Renovação de Matrícula com seleção da disciplina eletiva

### **O que é a Renovação da Matrícula?**

É ato obrigatório e realizado de forma eletrônica, através do portal do aluno, por meio do qual o aluno veterano, cujo status da matrícula no SEI consta como "ATIVA" ou "TRANCADA", renova seu vínculo com a Univesp para o próximo período letivo.

### **O que acontece se o aluno não efetuar a Renovação da Matrícula?**

Poderá, por mera liberalidade da Univesp, ter a sua matrícula trancada por um semestre, desde que não tenha ultrapassado o período de 2 trancamentos registrados anteriormente no SEI.

### **O que é o Trancamento da Matrícula e quando pode ser solicitado?**

É a suspensão temporária da matrícula **em todas as disciplinas** do semestre e pode ser solicitado pelo estudante, sem qualquer justificativa, via requerimento no portal do aluno durante o período de renovação da matrícula, conforme previsto no calendário acadêmico.

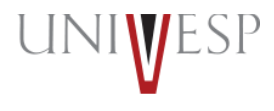

### **Transferência de Polo**

O aluno que fez a solicitação via requerimento no portal do aluno, no período previsto no calendário acadêmico, e teve seu pedido DEFERIDO, efetuará a renovação da matrícula de forma on-line para o novo polo escolhido, denominado "POLO DE ORIGEM".

### **Quando e como os alunos podem solicitar Transferência de Curso?**

A transferência de curso pode ser solicitada pelo estudante, cujo status da matrícula no SEI consta como "ATIVA" ou "TRANCADA", somente para cursos do mesmo eixo, mediante requerimento no portal do aluno e durante o período de renovação da matrícula, conforme previsto no calendário acadêmico, mediante conclusão das etapas abaixo:

**Eixo das Licenciaturas** (Pedagogia, Matemática, Letras) - após a conclusão de 1 (um) ano ou 2 (dois) semestres dos cursos deste eixo;

**Eixo de Computação** (Ciência de Dados; Engenharia da Computação e Tecnologia da Informação) - após a conclusão de 1 (um) ano e meio ou 3 (três) semestres dos cursos deste eixo;

**Eixo de Negócios e Produção** (Administração; Engenharia da Produção; Processos Gerenciais) após a conclusão de 1 (um) ano ou 2 (dois) semestres dos cursos deste eixo.

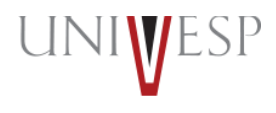

### **Tipos de disciplinas:**

**Regular:** é obrigatória e imprescindível de ser cursada para que haja a conclusão do curso em que se encontra matriculado, obedecendo os critérios avaliativos estabelecidos no projeto pedagógico.

**Eletiva:** é obrigatória e visa o enriquecimento curricular e cultural, de aprofundamento e/ou atualização de conhecimentos específicos que complementem a formação acadêmica. Não fazem parte da matriz curricula do curso, sendo a carga horária computada para a integralização curricular.

**Equivalente:** àquela cujo conteúdo programático e/ou carga horária são compatíveis com a(s) disciplina(s) cursadas na Univesp, ainda que aprovadas em cursos diferentes.

**Dependência:** é obrigatória; àquela em que o estudante não obteve aprovação em semestre anterior e por isto deve ser cursada novamente, obedecendo os critérios avaliativos estabelecidos no projeto pedagógico do curso.

### **O que é antecipação de disciplina(s)?**

Matricular-se em disciplina(s) de período(s) posterior(es) ao que está sendo matriculado, desde que esteja sendo ofertada, conforme tabela de ofertas divulgada no manual do aluno, limitado a disciplinas de 2 períodos posteriores a sua matrícula, desde que não ultrapasse a carga horária total de 600 horas em 2/2024.

Exemplo: matricular-se no 3º período do curso XXX, cuja carga horária são de 400 horas e incluir em sua matrícula 01 disciplina de 80 horas do 4º período + 01 disciplina de 80 horas do 5º período, totalizando 560 horas em disciplinas no 2º semestre de 2024.

### **Quais as vantagens em antecipar disciplinas?**

Acelerar a conclusão do seu curso e, desta forma, adaptar os estudos de acordo com seus interesses e necessidades.

### **Quais alunos podem antecipar disciplinas?**

Aqueles aptos ao processo de renovação da matrícula para 2/2024; aqueles que possuem carga horária suficiente no semestre, desde que não ultrapasse 600 horas no semestre.

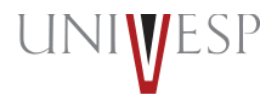

1. Acessar o Portal do Aluno [\(https://sei.univesp.br/\)](https://sei.univesp.br/).

2. Informar o seu e-mail institucional (exemplo: [12345@aluno.univesp.br\)](mailto:12345@aluno.univesp.br), no campo "e-mail" na tela de login e clicar no "Entrar".

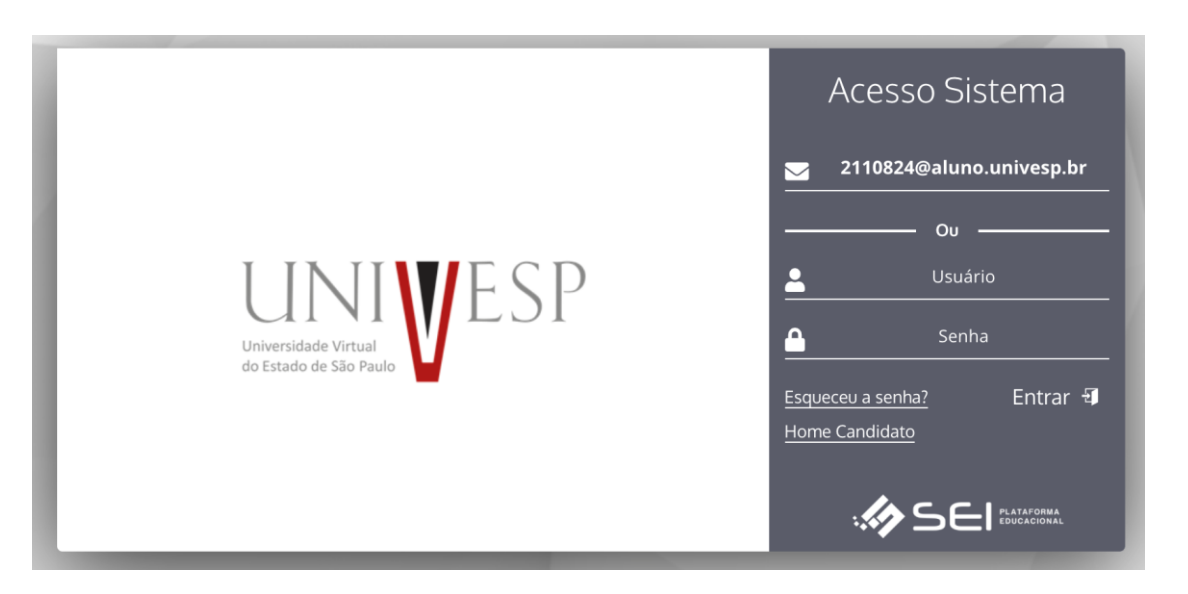

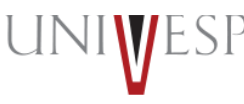

### 4. Ler atentamente o Termo de Renovação de Matrícula.

#### Termo de Aceite

#### TERMO DE RENOVAÇÃO SEMESTRAL

#### **GRADUAÇÃO - 1º SEMESTRE DE 2024**

O termo de renovação de matrícula é um documento oficial da Universidade Virtual do Estado de São Paulo - Univesp, o qual você deverá ler atentamente e declarar estar ciente e de acordo para prosseguir com a renovação da sua matrícula para a permanência na Instituição.

1. Declaro ter ciência da proibição de ocupar duas vagas simultaneamente, em curso de graduação de Instituições Públicas de Ensino Superior, na condição de estudante, conforme previsto na Lei Federal nº 12.089 de 11/11/2009

2. Declaro estar ciente da possibilidade do cancelamento da minha matrícula na Universidade Virtual do Estado de São Paulo - Univesp, no prazo de 5 (cinco) dias úteis, caso seja constatada minha ocupação de vaga em outra Instituição de Ensino Superior Pública, conforme previsto na Lei Federal nº 12.089 de 11/11/2009.

3. Declaro ter ciência de todos os regulamentos acadêmicos da Universidade Virtual do Estado de São Paulo - Univesp que estão publicados no Portal do Aluno, quais seiam: manual do aluno, normas acadêmicas, calendário acadêmico, calendário de provas, regulamentos de estágio e outros que forem necessários para o meu desenvolvimento acadêmico enquanto for aluno da Universidade Virtual do Estado de São Paulo - Univesp.

4. Declaro ter ciência que devo acompanhar regularmente as datas de atividades acadêmicas através do calendário acadêmico e do calendário de provas.

5. Declaro ter ciência do meu e-mail institucional (exemplo aluno@univesp.br) e que toda comunicação, de caráter acadêmico, entre mim e a Universidade Virtual do Estado de São Paulo -Univesp será realizada através desta caixa eletrônica, podendo ocorrer também através de ligações ou mensagens telefônicas.

6. Declaro ter ciência da possibilidade de cumprimento de horários e atividades presenciais no polo em que estou matriculado, conforme identificação no início deste documento.

7. Declaro ter ciência que as avaliações poderão acontecer em dias e horários distintos aos que estou regularmente matriculado.

8. Declaro ser de minha inteira responsabilidade manter minhas informações pessoais devidamente atualizadas nos cadastros da Universidade Virtual do Estado de São Paulo – Univesp, sendo elas endereco, telefone, e-mail pessoal, número de documentos e outros dados).

9. Declaro ter ciência de que a renovação da matrícula ocorre semestralmente, mediante processo eletrônico que acessarei o Portal do Aluno com meu login e senha pessoais e intransferíveis. 10. Declaro ter ciência de que as ofertas das disciplinas do curso ao qual estou matriculado são ofertadas de forma bimestral, não sendo possível a antecipação de bimestres ou semestres.

11. Declaro ter ciência que estou sendo matriculado no bloco de disciplinas ofertadas pela Universidade Virtual do Estado de São Paulo - Univesp, de acordo com minha matriz curricular, perfazendo um total máximo de 600 horas, considerando disciplinas em regime de dependência.

12. Declaro ter ciência que as disciplinas a cursar no corrente semestre letivo são obrigatórias e não podem ser alteradas a meu pedido. O não cumprimento satisfatório acarretará dependência, conforme previsto nos regulamentos internos.

13. Declaro ter ciência do período de integralização máxima do curso, conforme contido nos regulamentos internos e nos projetos pedagógicos divulgados no Portal do Aluno.

14. Autorizo, de forma gratuita e não onerosa, a integralidade dos direitos de uso da minha imagem, som de voz, nome, apelido, dados biográficos e demais características pessoais, sem exclusividade e pelo prazo indeterminado para a Universidade Virtual do Estado de São Paulo - Univesp.

15. Autorizo, de forma gratuita e não onerosa, o uso de minha imagem para reprodução e exibição nas mídias de comunicação impressa, digital, audiovisual e radiofônica com a extensão, no Brasil e/ou no exterior, em quaisquer meios de comunicação, dentre os quais, mas não se limitando aos multicanais de televisão aberta ou fechada, enquanto mantiver vínculo acadêmico com a Universidade Virtual do Estado de São Paulo - Univesp.

16. Declaro ter ciência e autorizo a cessão da minha imagem, em atendimento as prerrogativas estabelecidas na Lei Federal nº 13.709, de 14/08/2018, para compartilhamento dos meus dados<br>pessoais nas plataformas digitais, vi

**○ CONCORDO COM OS TERMOS E DESEJO PROSSEGUIR**  $\otimes$  NÃO

3. Selecionar no menu lateral esquerdo a opção "Renovar Matricula".

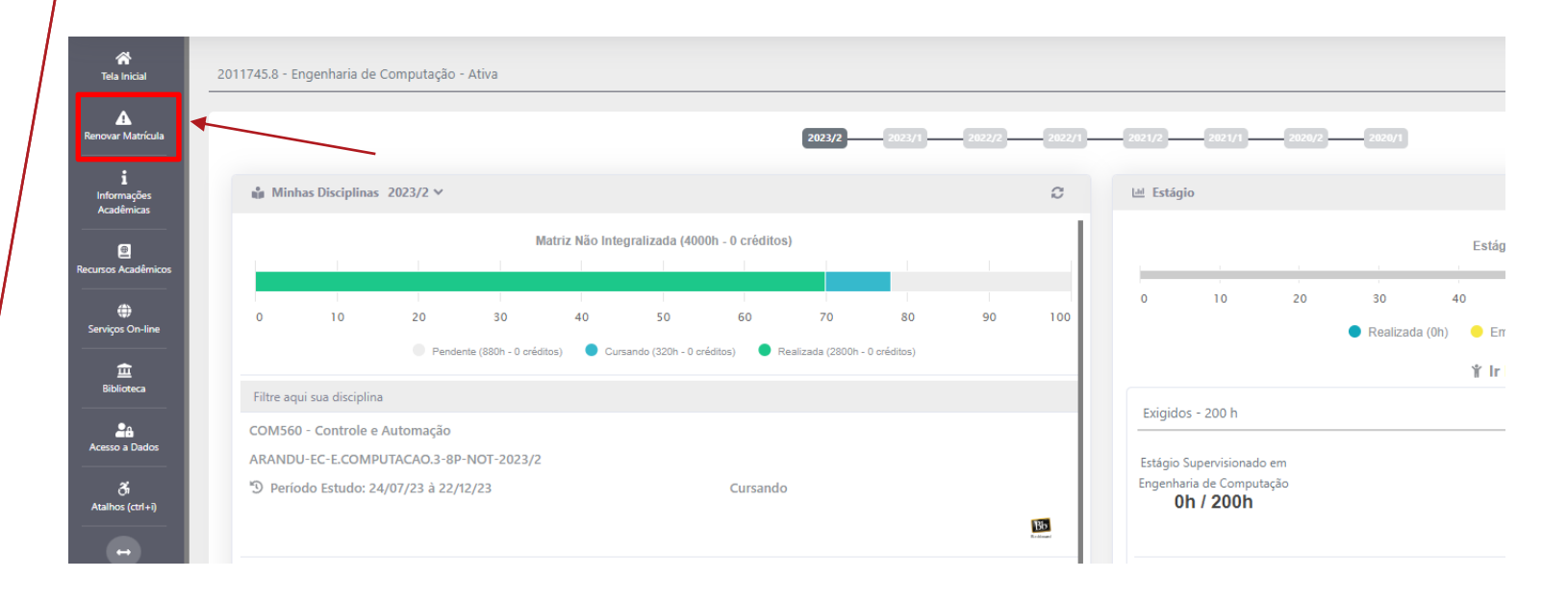

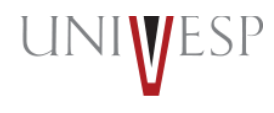

6. Clicar no botão "AVANÇAR'.

Renovação de Matrícula - Engenharia de Computação

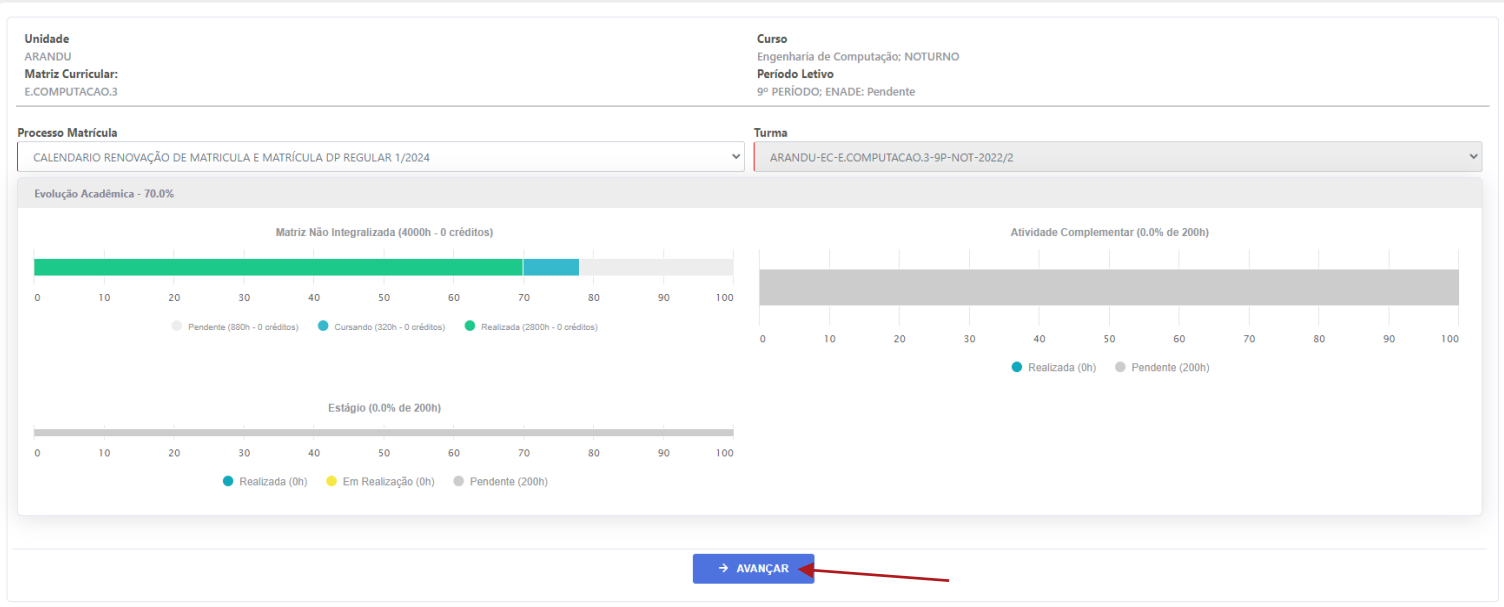

7. Para escolher as duas disciplinas eletivas do semestre, clique no ícone de adição , na disciplina desejada.

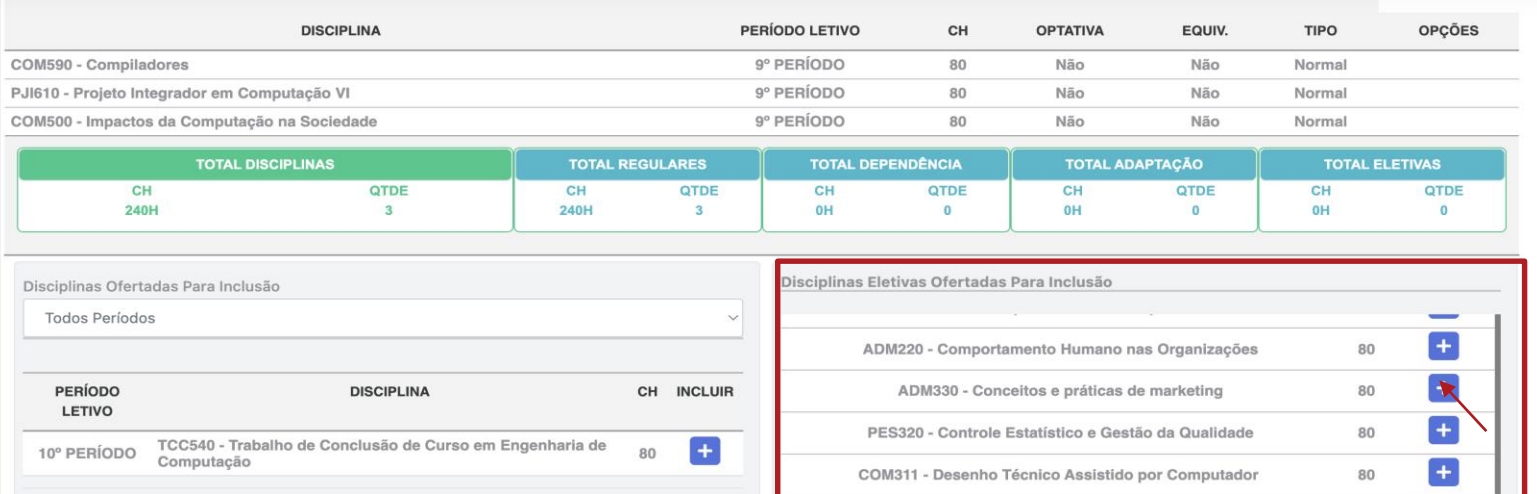

#### **DISCIPLINAS A SEREM CURSADAS NO 9° PERÍODO**

Informe os Dados

CH Ofertada: 0h

Carga Horária Exigida:

ADM310 - Estratégia e Governança

ADM210 - Estudos Organizacionais

COM480 - Gerência e Qualidade de Software

ADMOSO Contão Contábil

80

80

80

 $\ddot{}$ m

 $0/160$ 

### 9. Para finalizar a matrícula, basta clicar no botão "FINALIZAR MATRICULA".

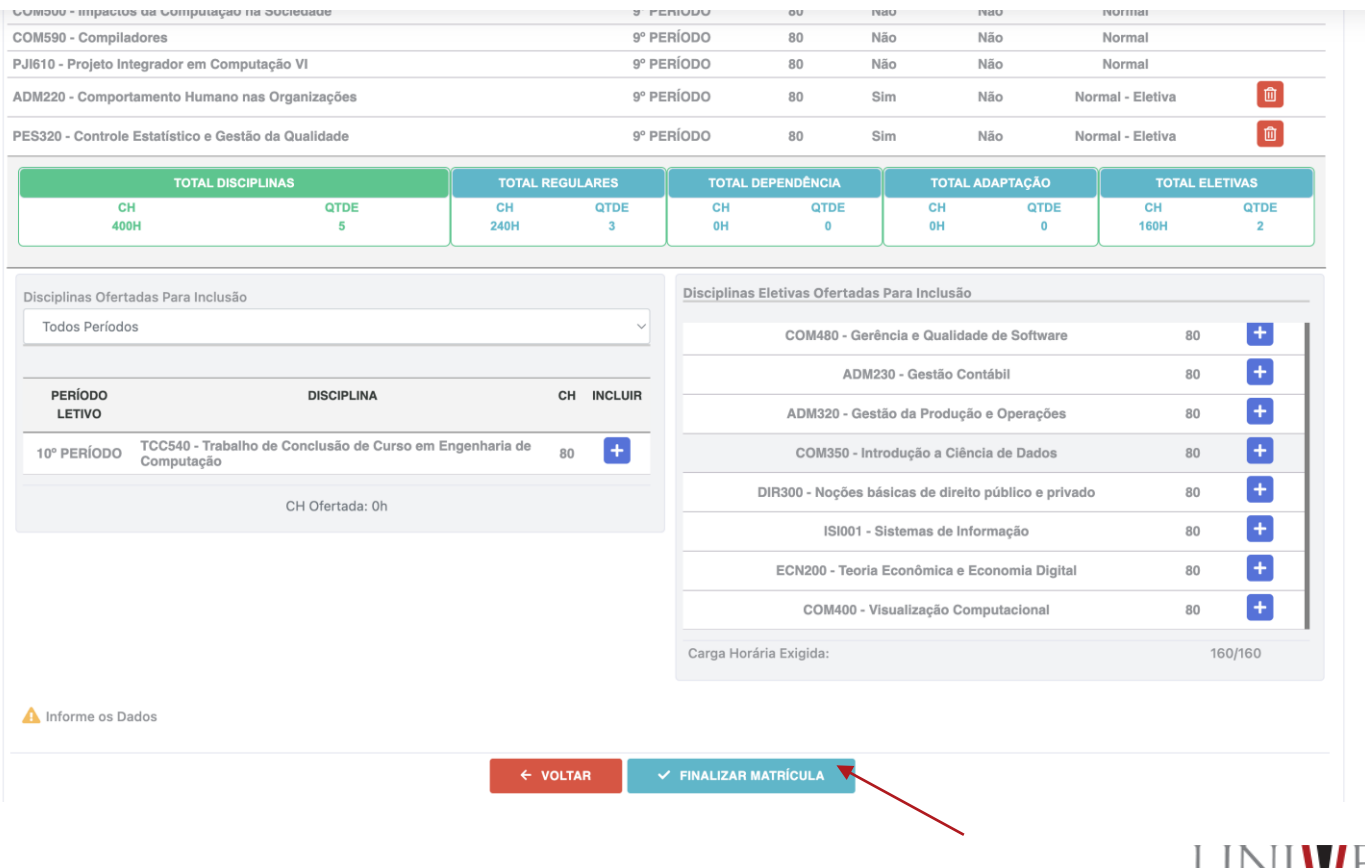

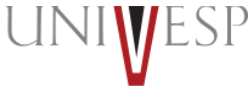

8. Você precisa escolher duas disciplinas eletivas para completar a carga horária obrigatória de 160 horas. As disciplinas regulares não têm opção de escolha, pois são inseridas automaticamente pela Univesp.

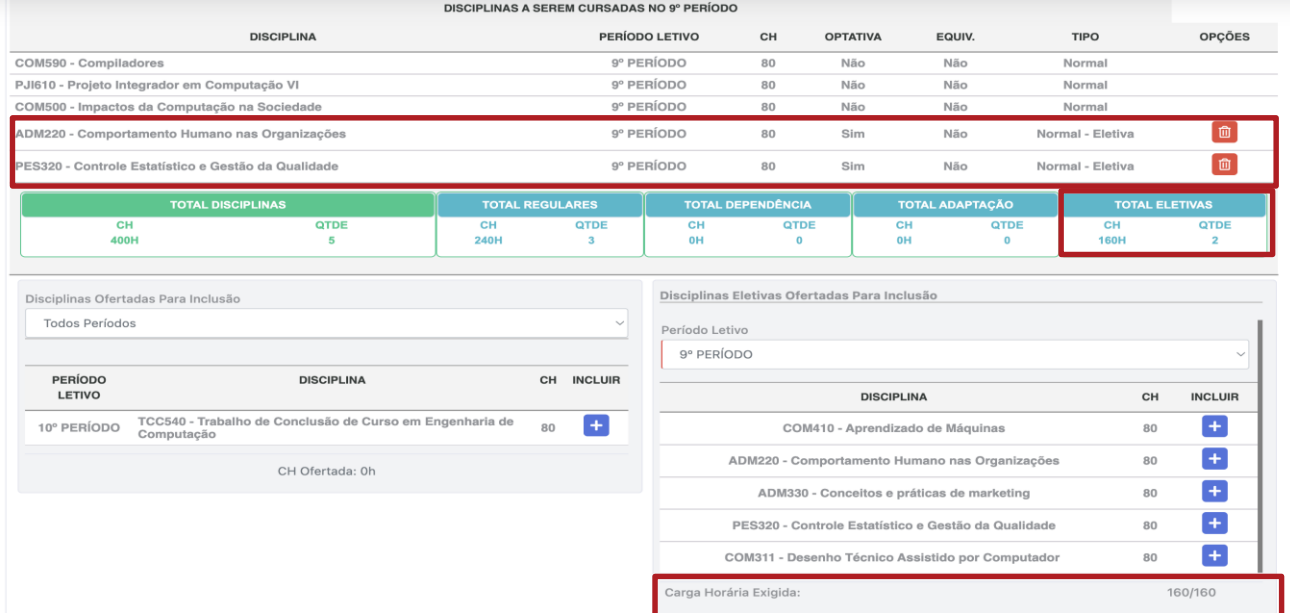

Se desejar alterar a escolha inicial das disciplinas eletivas e optar por outras, clique no ícone da lixeira localizado ao final da linha da disciplina. Em seguida, repita o processo de seleção das disciplinas desejadas.

10. Ler atentamente a tela de confirmação de renovação e clicar no botão "**CONFIRMAR**" para que a renovação seja finalizada com sucesso.

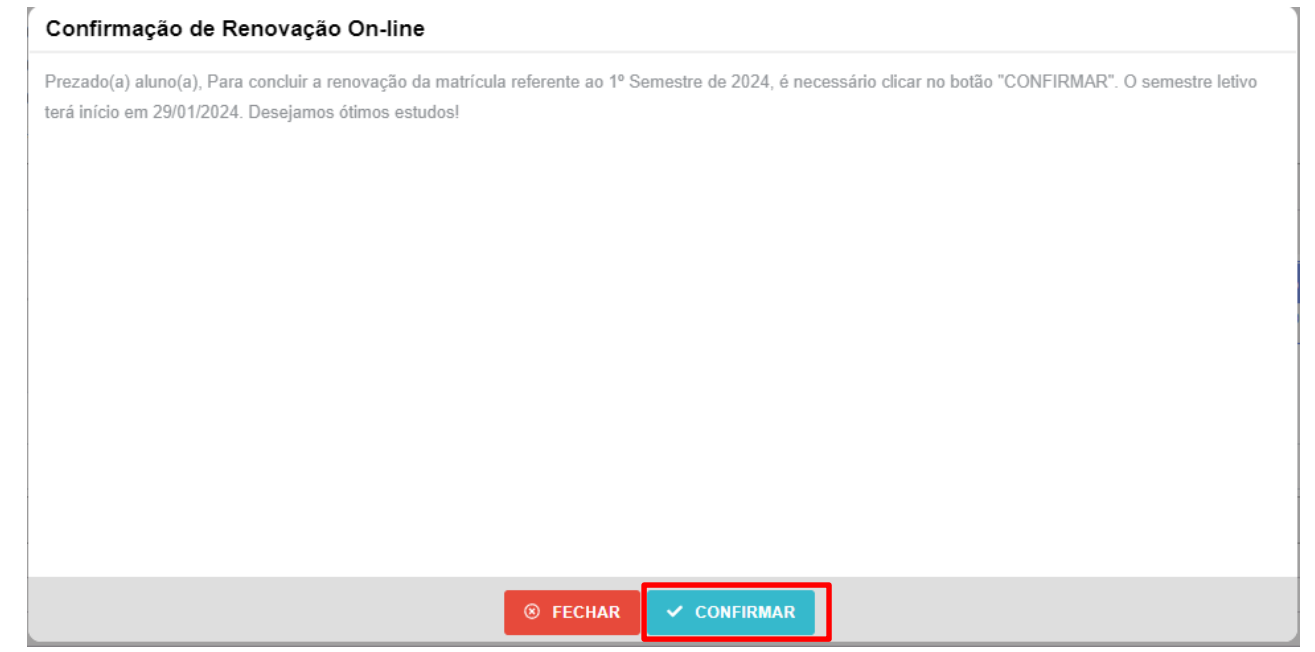

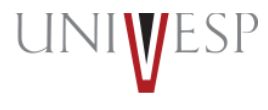

### 11. Será(ão) apresentada(s) a(s) disciplina(s) a ser(em) cursada(s) no período.

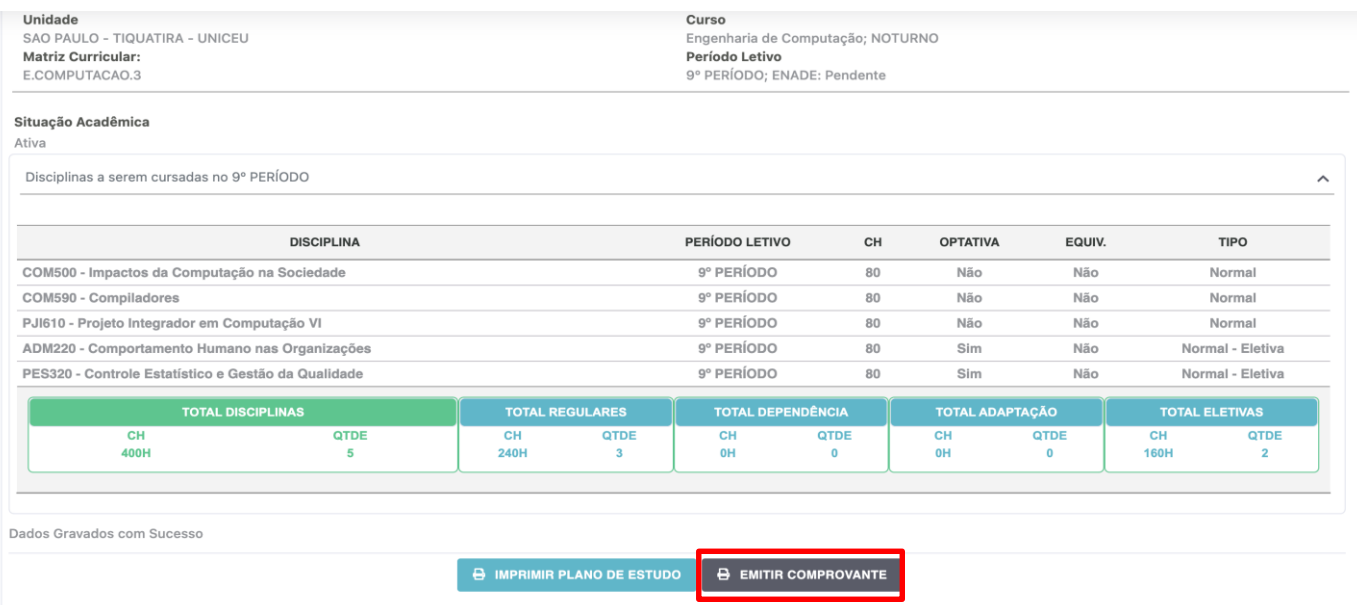

**IMPORTANTE:** As provas das disciplinas eletivas não serão realizadas no mesmo dia das disciplinas regulares do seu curso. Portanto, atente-se ao calendário de provas correspondente.

### Em caso de dúvidas, procure o seu Orientador de Polo.

**UNIV** ESP

univesp.br